| Common Phone Tasks |                                               |  |  |
|--------------------|-----------------------------------------------|--|--|
| Place a call       | Go off-hook before or after dialing           |  |  |
|                    | a number                                      |  |  |
| Redial a number    | Press Redial.                                 |  |  |
| Hold/Resume a call | Press <b>Hold</b> or <b>Resume</b> .          |  |  |
| Forward Phone      | Press <b>CFwdAll</b> , enter 4-digit ext      |  |  |
|                    | number, or press the utton                    |  |  |
|                    | to forward to voicemail.                      |  |  |
| Transfer a call    | Press <b>Transfer</b> , dial the number,      |  |  |
|                    | then press <b>Transfer</b> again.             |  |  |
| Conference Call    | Press, <b>more</b> > <b>Confrn</b> , dial the |  |  |
|                    | participant, then press Confrn                |  |  |
| G 11 D' 1          | again.                                        |  |  |
| Call Pickup        | Lift the handset, press <b>PickUp</b>         |  |  |
| Use your call logs | Press to access your                          |  |  |
|                    | directories. Highlight the call and           |  |  |
| TO TO              | then lift handset.                            |  |  |
| 0.04.0.0           | none Screen Icons                             |  |  |
| <b>*</b>           | Call Forwarding enabled                       |  |  |
| <b>@</b>           | Call on hold                                  |  |  |
| @<br><b>©</b>      | Connected call                                |  |  |
| 6                  | Off-hook                                      |  |  |
| <b>7</b> =3        | On-hook                                       |  |  |
|                    | Incoming call                                 |  |  |
| a constant         | Shared line in use                            |  |  |
| C<br>C             | Handset in use                                |  |  |
| ď                  | Speakerphone in use                           |  |  |
| ्<br>र             | Headset in use                                |  |  |
| $\boxtimes$        | Message Waiting                               |  |  |
|                    | Speed Dial configured                         |  |  |
| #<br><b>2</b>      | Option selected                               |  |  |
| 0                  | Feature enabled                               |  |  |

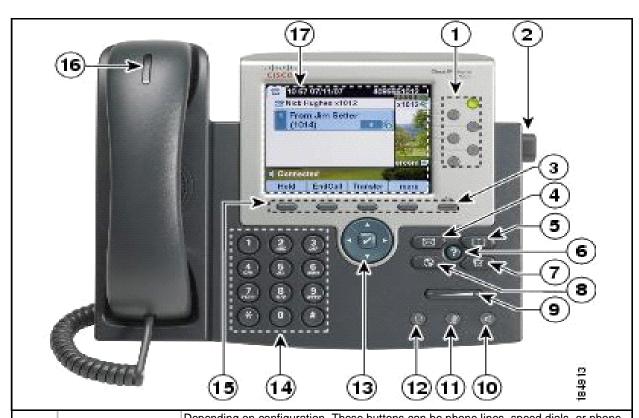

| 1  |                      | Depending on configuration, These buttons can be phone lines, speed dials, or phone                             |
|----|----------------------|----------------------------------------------------------------------------------------------------|
|    | Programmable Buttons | features.                                                                                                    |
| 2  | Footstand button     | Allows you to adjust the angle of the phone base.                                                               |
| 3  | Display button       | Awakens the phone screen from sleep mode                                                                        |
| 4  | Messages             | Autodials Voicemail.                                                                                            |
| 5  | Directories          | Opens/closes the Directories menu to access call logs and a searchable directory.)                              |
| 6  | Help                 | Activates the help menu.                                                                                        |
| 7  | Settings             | Opens/closes the Settings menu to access ringers, screen contrast, etc.                                         |
| 8  | Services             | Opens/closes the Services menu. *Note: This button may not be configured on your phone.                         |
| 9  | Volume               | Controls the handset, headset, speakerphone, and ringer volume.                                                 |
| 10 | Speaker              | Toggles the speakerphone on or off.                                                                             |
| 11 | Mute                 | Toggles the Mute feature on or off.                                                                             |
| 12 | Headset              | Toggles the headset on or off                                                                                   |
| 13 | Navigation button    | Allows you to scroll through menus and highlight items. When phone is off-hook, displays your Placed Calls log. |
| 14 | Keypad               | Allows you to dial phone numbers, enter letters, and choose menu items.                                         |
| 15 | Softkey              | Each button activates the softkey option displayed on your phone screen.                                        |
| 16 | Hanset light strip   | Indicates incoming call or new voice mail                                                                       |
| 17 | Phone screen         | Shows phone features                                                                                            |

| Coftlyon Doffmidians                                |                                        |  |
|-----------------------------------------------------|----------------------------------------|--|
| Softkey Definitions                                 |                                        |  |
| *Note: Not all softkeys are available on all phones |                                        |  |
| AbbrDial                                            | Dial using a speed-dial index          |  |
|                                                     | number                                 |  |
| Answer                                              | Answer a call                          |  |
| CallBack                                            | Receive notification when a busy       |  |
|                                                     | extension becomes available            |  |
| Cancel                                              | Cancel an action or exit a screen      |  |
|                                                     | without applying changes               |  |
| CFwdALL                                             | Setup call forwarding                  |  |
| Clear                                               | Delete records or settings             |  |
| Close                                               | Close current window                   |  |
| ConfList                                            | View conference participants           |  |
| Confrn                                              | Create a conference call               |  |
| Delete                                              | Remove characters to the right of      |  |
|                                                     | the cursor                             |  |
| Details                                             | Opens the Details of a call record     |  |
|                                                     | in the Directories logs                |  |
| Dial                                                | Dial a phone number                    |  |
| DirTrfr                                             | Transfer two calls to each other       |  |
| EditDial                                            | Edit a number in a call log            |  |
| EndCall                                             | Disconnect the current call            |  |
| Erase                                               | Reset settings to their defaults       |  |
| Exit                                                | Return to the previous screen          |  |
| Hlog                                                | Log out of hunt group                  |  |
| iDivert                                             | Send a call directly to voicemail      |  |
| Join                                                | Join several calls on a single line to |  |
|                                                     | create a conference                    |  |
| more                                                | Display additional softkeys            |  |
| NewCall                                             | Make a new call                        |  |
| PickUp                                              | Answer a call within your group        |  |
| Redial                                              | Redial the most recently dialed        |  |
|                                                     | number                                 |  |
| Remove                                              | Remove a conference participant        |  |
| RmLstC                                              | Drop the last party added to a         |  |
|                                                     | conference call                        |  |
| Search                                              | Search for a directory listing         |  |
| Transfer                                            | Transfer a call                        |  |
| Update                                              | Refresh content on screen              |  |
| <<                                                  | Delete entered characters              |  |
| >>                                                  | Move through entered characters        |  |
|                                                     |                                        |  |

## 911 Calls and Location Enforcement

Your phone will prompt you to enter the location of your phone. It is very important you enter this information as accurately as possible; this information is provided to the campus police when your phone dials 911. If you need help entering this information, please visit <a href="https://www.umkc.edu/is/nt/ip911.asp">www.umkc.edu/is/nt/ip911.asp</a>.

## Cisco IP Phone 7965 Quick Reference User Guide

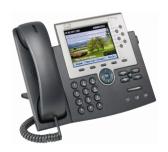

UMKC Information Services www.umkc.edu/is

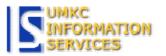

If you need further assistance, please call the Telecommunications Help Line at 816-235-1191

Last edited: 3/24/2008